# **NEW SERVICE SITE PLANS**

### **ACCELA SUBMITTAL INSTRUCTIONS**

- Submit Capacity Assurance applications to [NewServiceRequests@Charlottenc.gov](mailto:NewServiceRequests@Charlottenc.gov)
	- o Capacity Assurance applications will not be reviewed under this submittal

## New Service Site Plan Submittal Instructions:

**Step 1: Access Accela Citizen Portal at** <https://aca3.accela.com/CHARLOTTE/Default.aspx>

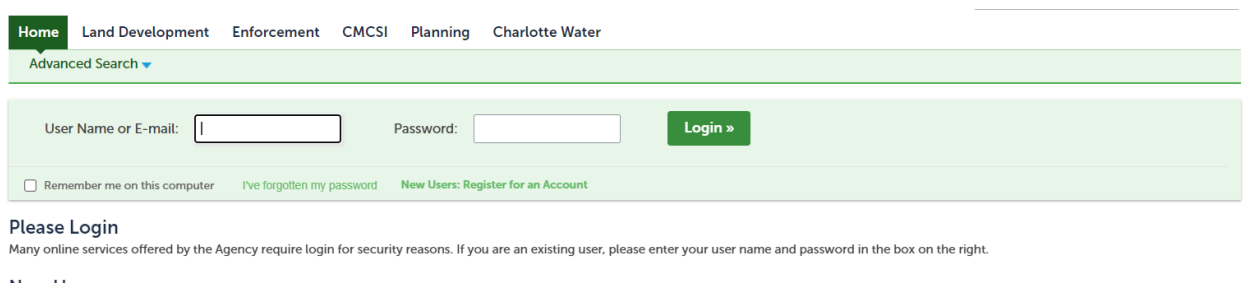

#### **New Users**

If you are a new user you may register for a free Citizen Access account. It only takes a few simple steps and you'll have the added benefits of seeing a complete history of applications, access to invoices and receipts, checking on the status of pending activities, and more.

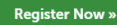

### **Step 2: Create and/or Login to Account**

## **Step 3: Select "Charlotte Water" and follow prompts to "Continue Application"**

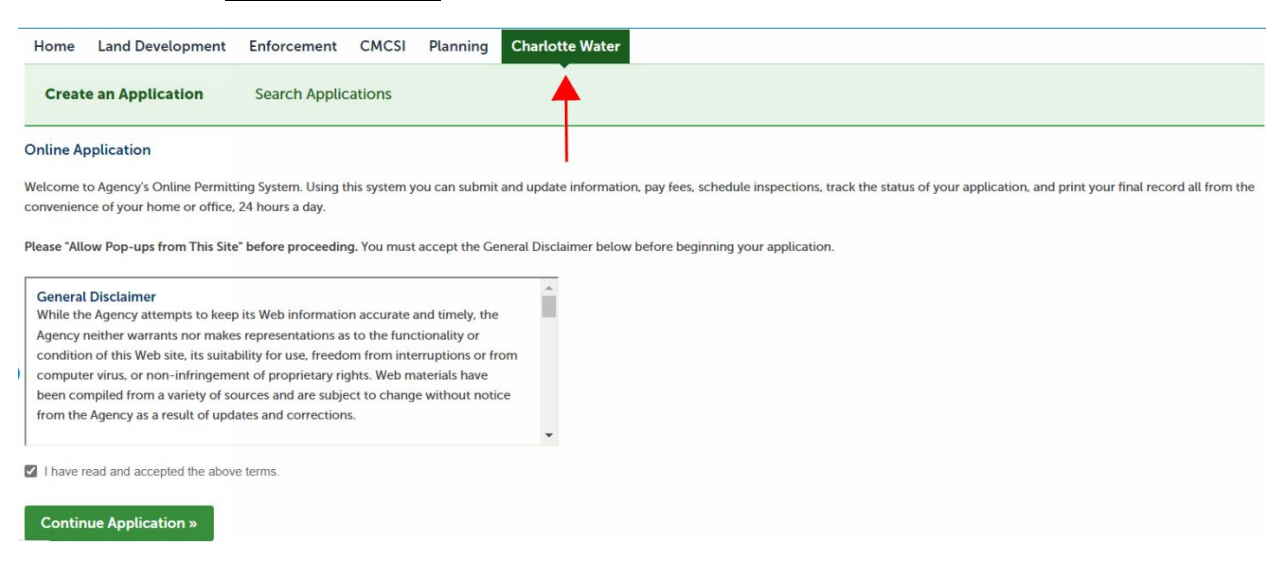

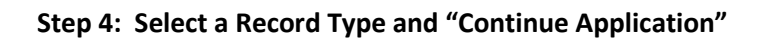

 $\mathbf{r}$ 

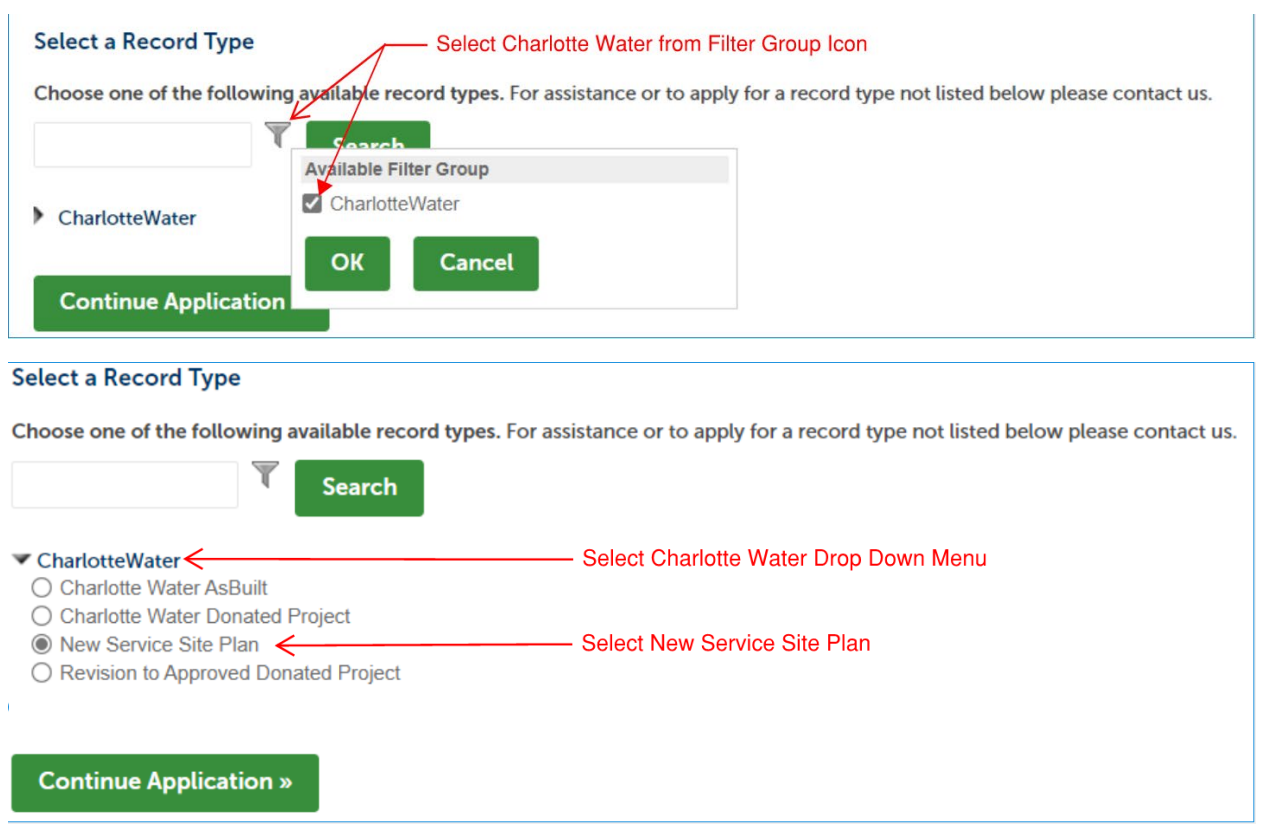

**Step 5: Complete Application per Prompts and Submit for Review**